## [Använd din mobil som WiFi-hotspot](https://www.elgiganten.se/cms/wifi-hotspot/anvand-din-mobil-som-wifi-hotspot/)

För att aktivera Mobil hotspot på din telefon:

## **Android**

Går du först till **inställningar**, sedan klickar du på anslutning och därefter går du vidare till Mobil hotspot och internetdelning. Därefter klickar du på Mobil hotspot och byter namn och lösenord när det är klart kan du ansluta din enhet till mobilens nätverk. *Det kan hända att det ser lite olika ut beroende på vilken mobil du har, men tillvägagångssättet är ungefär likadant på de flesta enheterna.* 

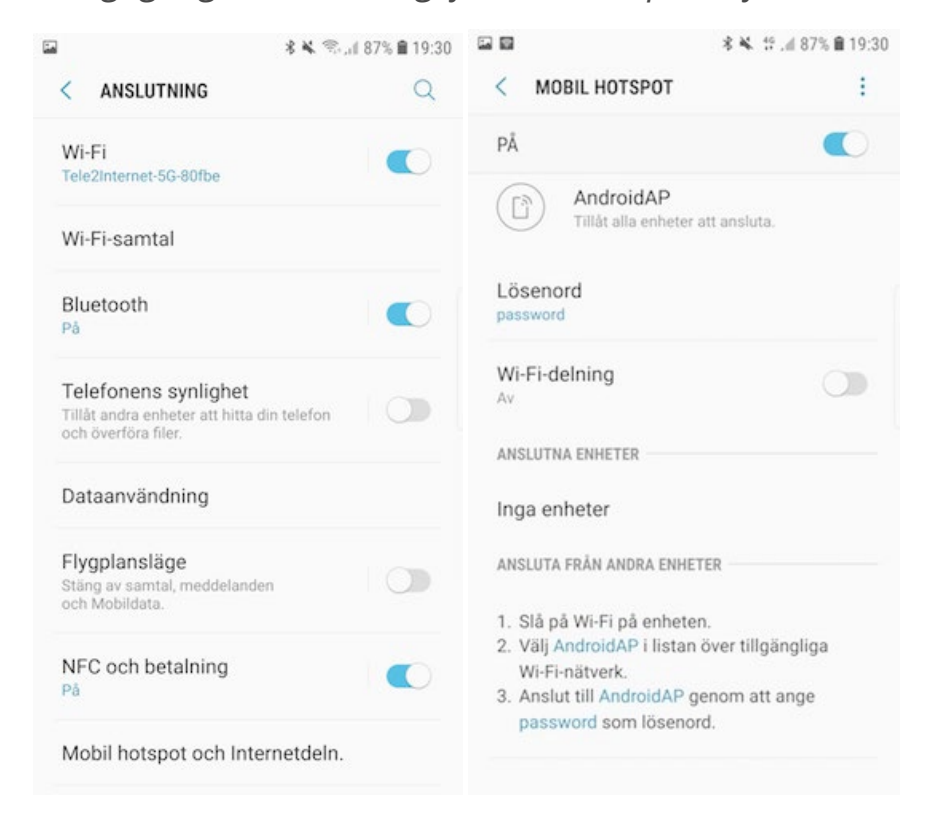

## **iPhone**

För att aktivera Internetdelning på din Iphone går du först till inställningar, sedan mobilnät och därefter till internetdelning. Här kan du byta lösenord och aktiverar internetdelningen.

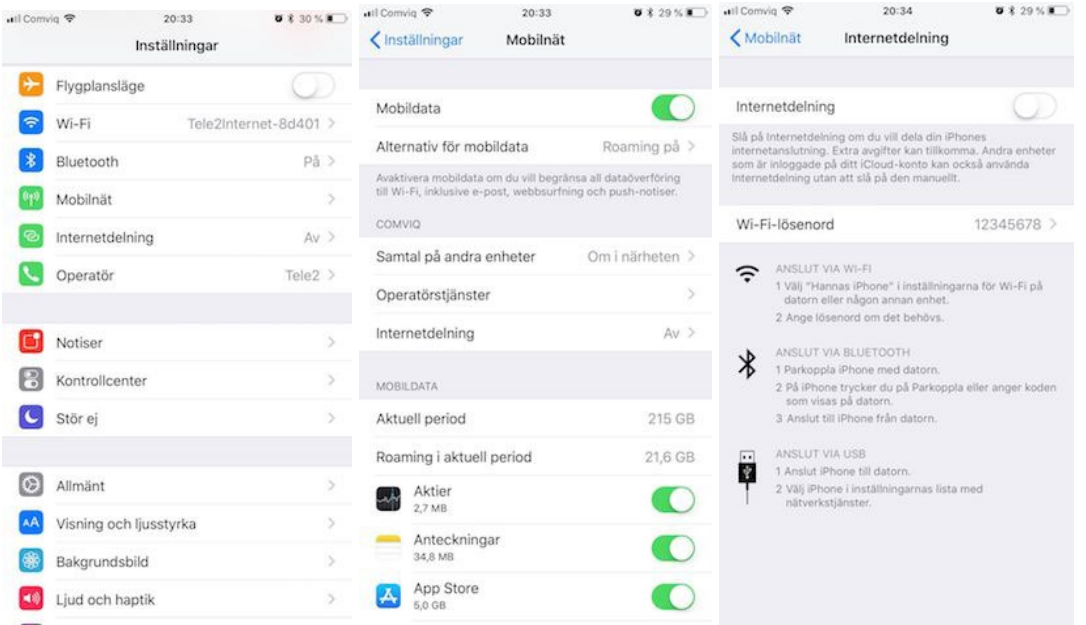

När du har kopplat upp din mobil som ett modem åt en annan enhet t ex din dator så kan du använda den andra enheten precis som vanligt, oavsett om din telefon har ett abonnemang eller ett kontantkort.

Se till att det finns surf kvar på din egen mobiltelefon och tänk på att data går åt snabbare när du delar din surf med andra enheter. Glöm inte att slå av funktionen efter att du har delat klart.

## **Koppla din dator till din hotspot:**

Klicka på nr på bilden och sedan nr2 och skriv in din hotspot-lösenord för koppla upp dig mot internet. T ex i det här exemplet KeMa är min Hotspot som jag använder.

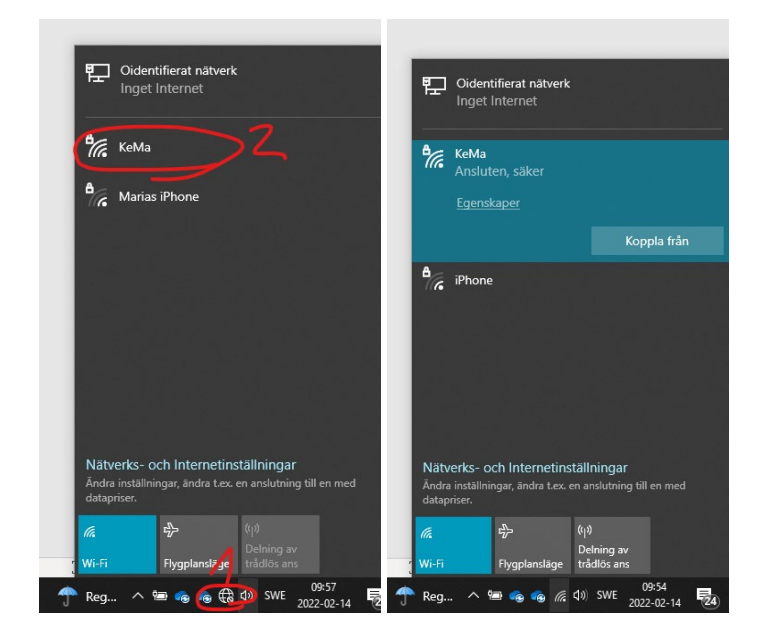